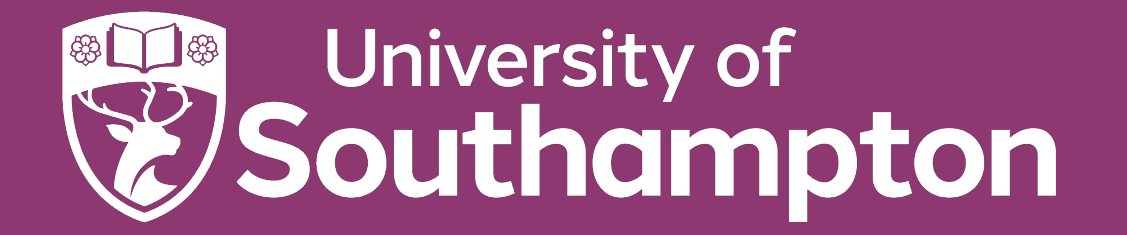

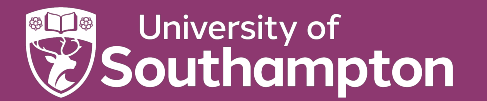

## The Protégé Ontology Editor

COMP6256 Knowledge Graphs for AI Systems

Dr Nicholas Gibbins – nmg@ecs.soton.ac.uk

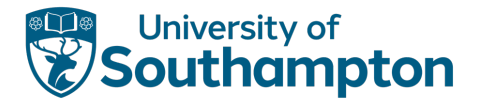

# Protégé

Download Protégé Desktop 5.5.0 from http://protege.stanford.edu/

Integrates reasoning into the ontology design process

- Check your ontology for consistency, subsumption, etc
- Available DL reasoners:
	- HermiT http://www.hermit-reasoner.com/
	- Pellet http://pellet.owldl.com/
	- FaCT++ http://owl.man.ac.uk/factplusplus

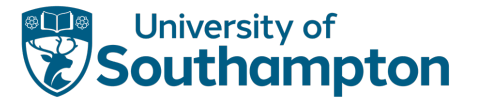

### Manchester DL syntax

The DL syntax we've used so far is a 'traditional' syntax for logical expressions

- Not well understood by non-logicians
- Not easy to type (lots of special symbols)

The Manchester DL syntax is a more user-friendly syntax for use in tools

- Used extensively in Protégé
- http://www.w3.org/TR/owl2-manchester-syntax/

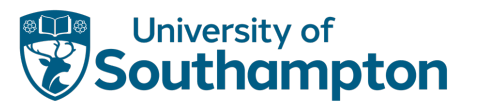

#### Manchester Syntax Summary

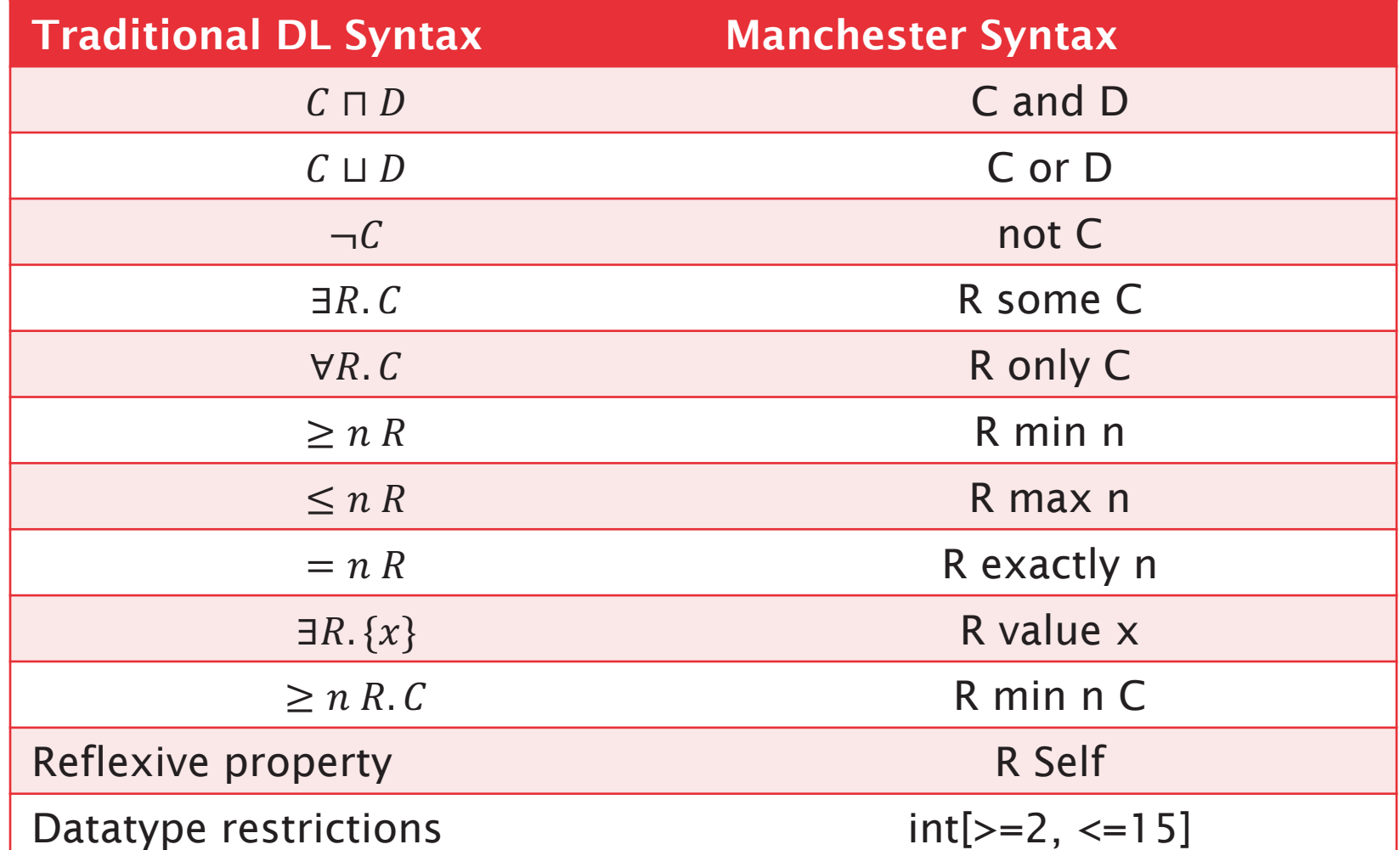

# ESSENTIAL READING!

Horridge et al (2011) A Practical Guide to Building OWL Ontologies using Protégé 4 and CO-ODE Tools

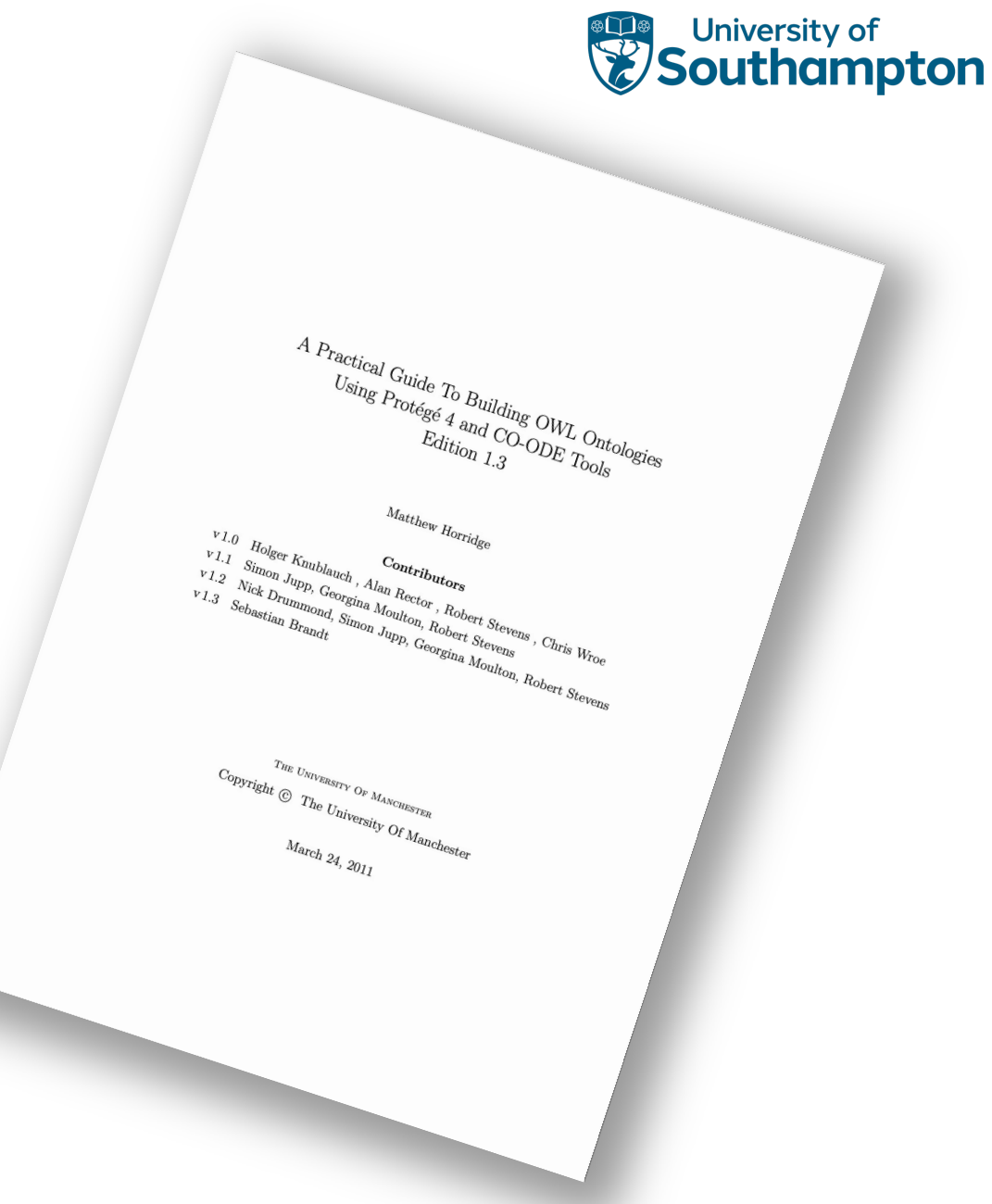

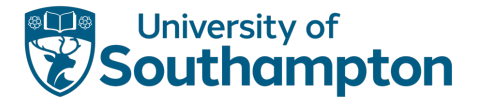

## Example ontology: OWL Pizzas

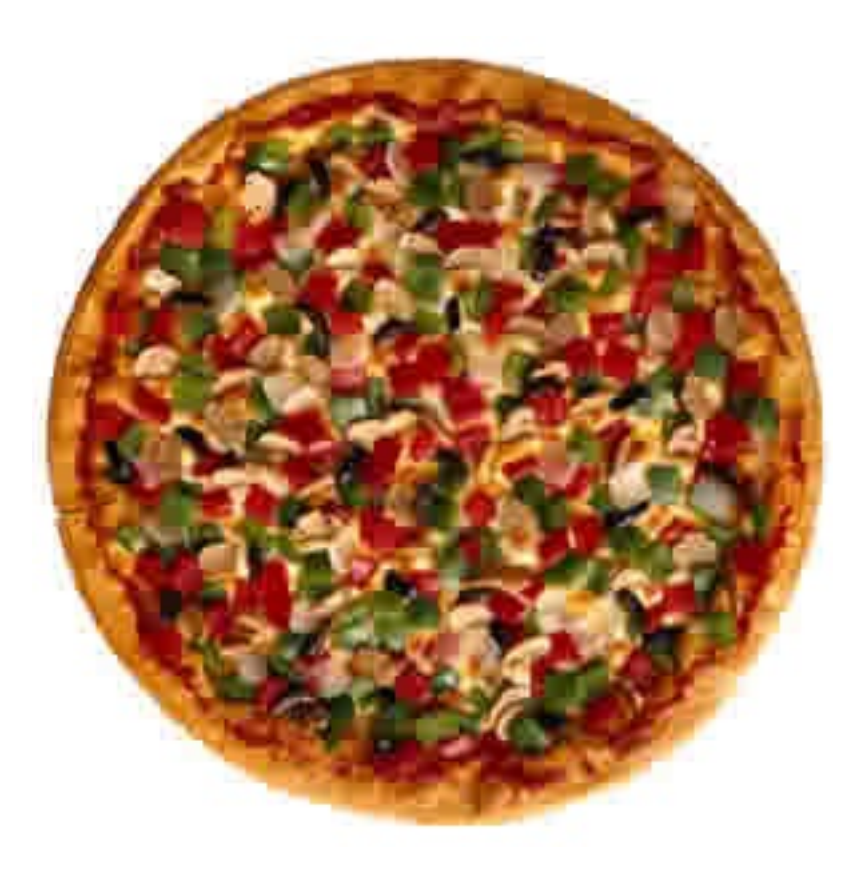

- Build an ontology for describing pizzas and their ingredients
- Must be able to determine whether pizzas are:
	- Vegetarian
	- Vegan
	- Spicy
	- Contain allergens (nuts, dairy)
	- Low-calorie